# Dell Vostro 360 Informações sobre configuração e funcionalidades

# Acerca das Advertências

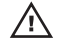

ADVERTÊNCIA: Uma ADVERTÊNCIA alerta para a possibilidade de danos à propriedade, lesões corporais ou morte.

## Vista anterior

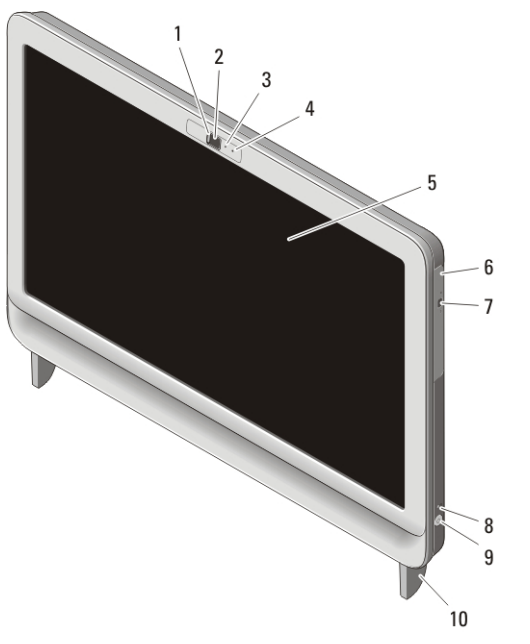

## Figura1. Vista anterior

- 1. tampa de privacidade da câmara
- 2. câmara
- 3. luz de actividade da câmara

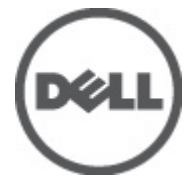

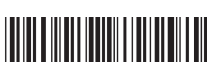

4. microfone 5. ecrã

6. unidade óptica

0MX0R7A00

Modelo regu Tipo regulamentar : W03C001 2011 – 05

- 7. botão de ejecção da unidade óptica
- 9. botão de activação

10. suporte

8. luz de actividade da unidade

# Vista posterior

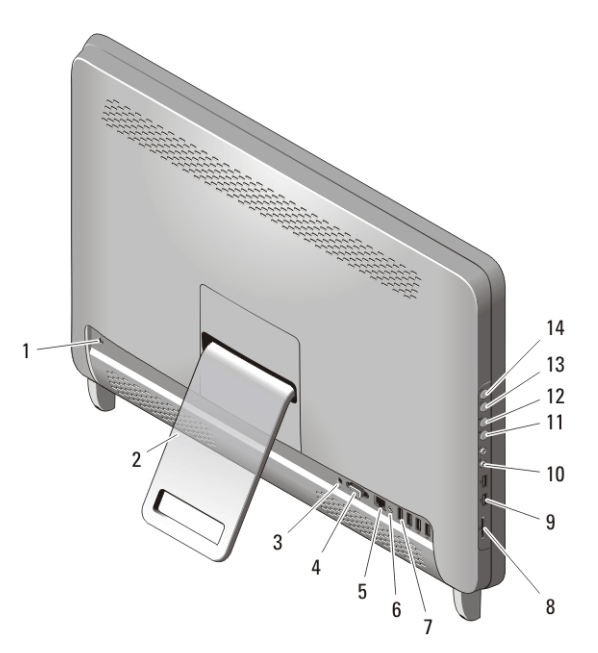

#### Figura2. Vista posterior

- 1. ranhura do cabo de segurança
- 2. suporte posterior
- 3. entrada de alimentação
- 4. conector de saída VGA
- 5. entrada de rede
- 6. conector de saída de linha
- 7. entradas USB 2.0 (4)
- 8. leitor de cartões multimédia 8 em 1
- 9. entradas USB 2.0 (2)
- 10. entradas para auscultadores e microfone
- 11. botão de diminuir o volume
- 12. botão de aumentar o volume
- 13. botão de diminuir o brilho
- 14. botão de aumentar o brilho

# Configuração rápida

ADVERTÊNCIA: Antes de iniciar qualquer um dos procedimentos nesta secção, leia as informações de segurança fornecidas com o computador. Para obter informações adicionais sobre as melhores práticas, consulte www.dell.com/ regulatory\_compliance.

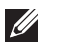

NOTA: Alguns dispositivos podem não estar incluídos se não os tiver encomendado.

**1.** Instale o suporte posterior.

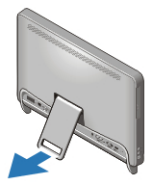

Figura3. Instalação do suporte posterior

**2.** Ligue o teclado ou rato USB. Para ligar um teclado e rato sem fios, consulte a ficha técnica *Setting Up Your Dell Cordless Mouse, Keyboard, and USB Receiver* (Instalação do seu receptor USB, teclado e rato sem fios Dell) que acompanha o seu teclado e rato sem fios.

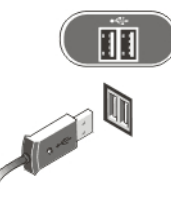

Figura4. Ligação USB

**3.** Ligue o cabo de rede (opcional).

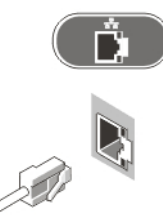

Figura5. Ligação de rede

**4.** Ligue o cabo de alimentação.

A ADVERTÊNCIA: Ligue o adaptador de corrente à tomada eléctrica mais próxima.

 $\bigwedge$  ADVERTÊNCIA: Os cabos de extensão ou as tomadas múltiplas nunca devem ser utilizados em substituição de instalações eléctricas permanentes.

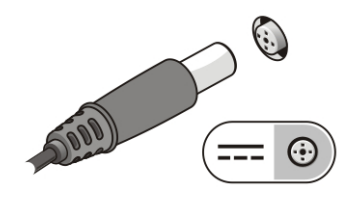

Figura6. Ligação à corrente

**5.** Prima o botão de activação no computador.

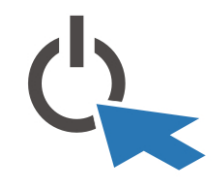

Figura7. Ligar a alimentação

## Especificações

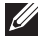

NOTA: As seguintes especificações são apenas aquelas consideradas obrigatórias por lei para serem fornecidas com o seu computador. Para consultar a lista completa e actual das especificações do computador, aceda a support.dell.com.

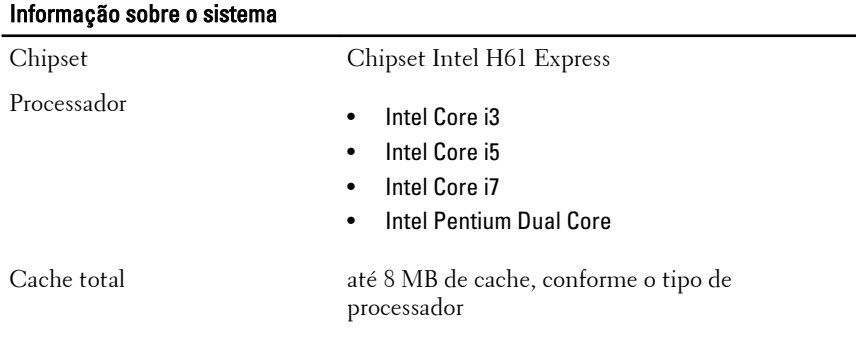

4

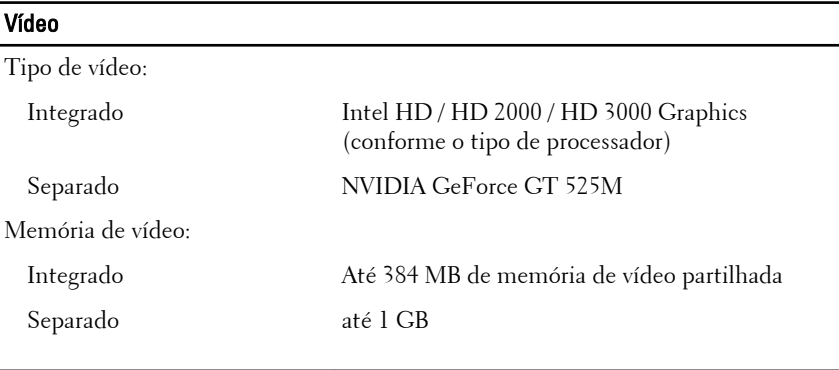

## Memória

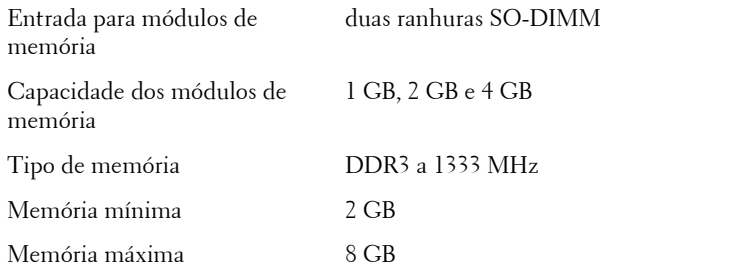

## Unidades

Acessíveis externamente:

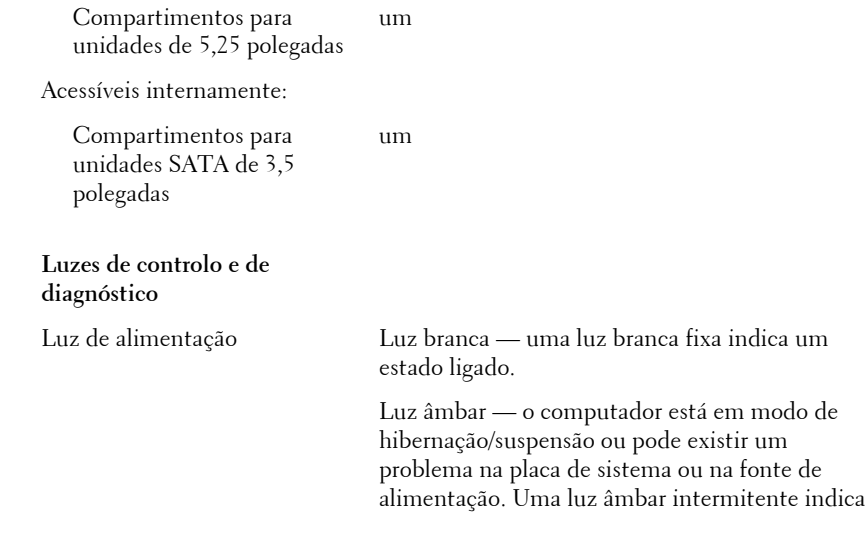

5

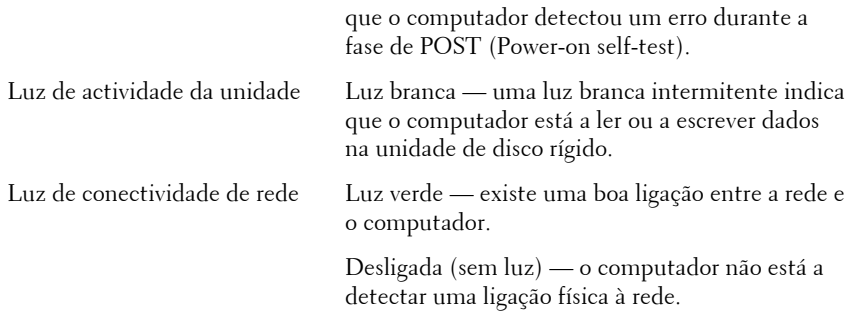

## Características físicas

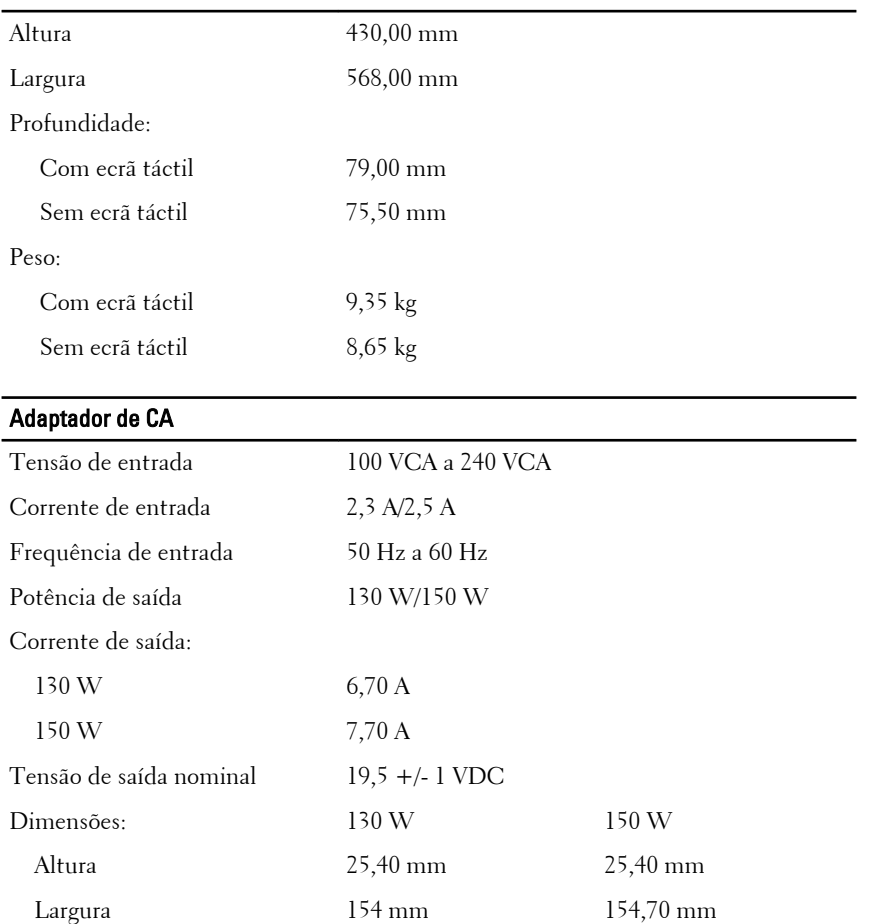

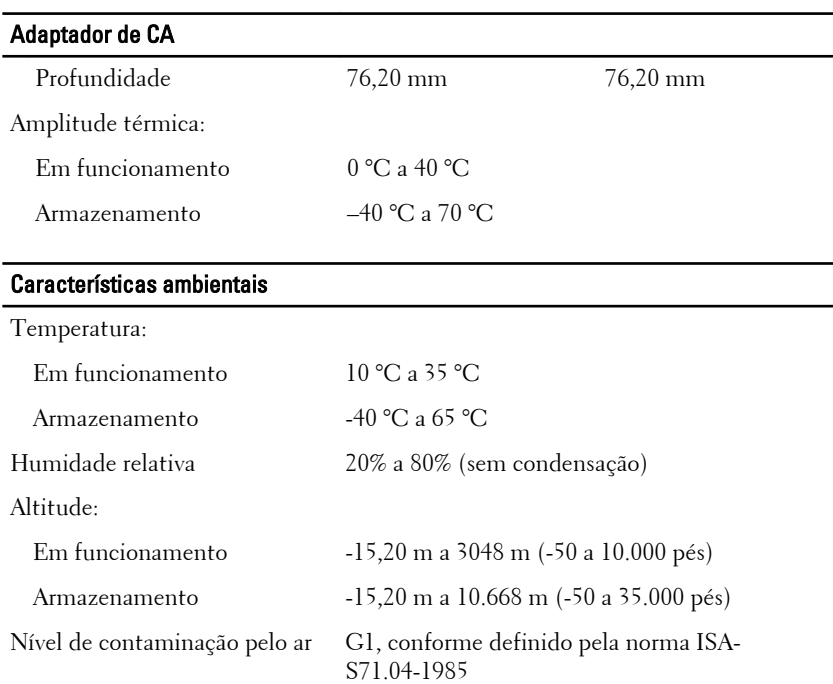

## Obter mais informações e recursos

Consulte os documentos referentes a segurança e regulamentação fornecidos com o computador, bem como o site Web de conformidade regulamentar em **www.dell.com/regulatory\_compliance** para obter mais informações sobre:

- Práticas de segurança recomendadas
- Certificação regulamentar
- Ergonomia

Consulte **www.dell.com** para obter informações adicionais sobre:

- Garantia
- Termos e condições (apenas para os E.U.A.)
- Contrato de licença do utilizador final

**As informações deste documento estão sujeitas a alteração sem aviso prévio. © 2011 Dell Inc. Todos os direitos reservados.**

É estritamente proibida qualquer forma de reprodução destes materiais sem autorização por escrito da Dell Inc.

Marcas comerciais utilizadas neste texto: Dell™, o logótipo DELL, Dell Precision™, Precision ON™,ExpressCharge™, Latitude™, Latitude ON™, OptiPlex™, Vostro™ e Wi-Fi Catcher™ são marcas comerciais da Dell Inc. Intel®, Pentium®, Xeon®, Core™, Atom™, Centrino® e Celeron® são marcas comerciais registadas ou marcas comerciais da Intel Corporation nos Estados Unidos e em outros países. AMD® é marca comercial registada e AMD Opteron™, AMD Phenom™, AMD Sempron™, AMD Athlon™, ATI Radeon™ e ATI FirePro™ são marcas comerciais da Advanced Micro Devices, Inc. Microsoft®, Windows®, MS-DOS®, Windows Vista®, o botão de iniciar do Windows Vista e Office Outlook® são marcas comerciais ou marcas comerciais registadas da Microsoft Corporation nos Estados Unidos e/ou em outros países. Blu-ray Disc™ é marca comercial de propriedade da Blu-ray Disc Association (BDA) e licenciada para utilização em discos e tocadores. A marca com a palavra Bluetooth<sup>®</sup> é marca comercial registada e de propriedade da Bluetooth® SIG, Inc. e qualquer utilização de tal marca por parte da Dell é feita sob licença. Wi-Fi® é uma marca comercial registada da Wireless Ethernet Compatibility Alliance, Inc.

Outros nomes e marcas comerciais podem ser utilizados nesta publicação como referência às entidades que invocam essas marcas e nomes ou aos seus produtos. A Dell declara que não tem interesse de propriedade sobre marcas comerciais e nomes de terceiros.